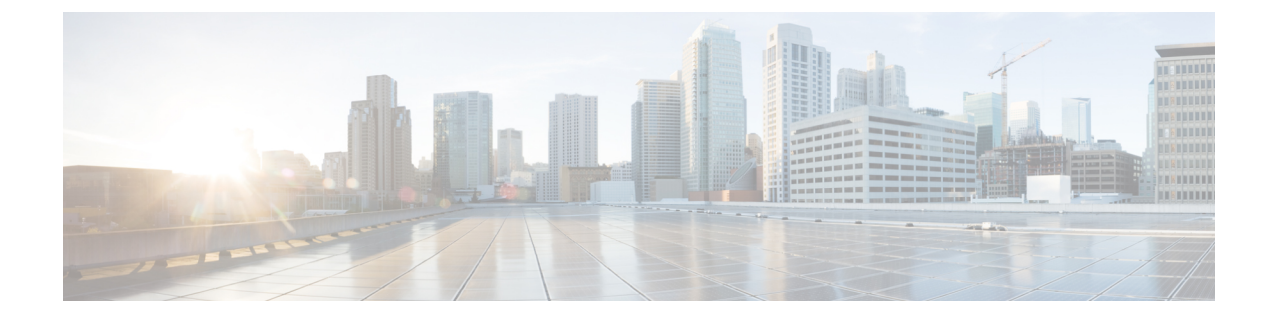

# 高度なクライアントレス **SSL VPN** のコン フィギュレーション

- Microsoft Kerberos Constrained Delegation [ソリューション](#page-0-0) (1 ページ)
- アプリケーション プロファイル カスタマイゼーション [フレームワークの設定](#page-7-0) (8 ペー [ジ\)](#page-7-0)
- [エンコーディング](#page-11-0) (12 ページ)
- クライアントレス SSL VPN [を介した電子メールの使用](#page-14-0) (15 ページ)

## <span id="page-0-0"></span>**Microsoft Kerberos Constrained Delegation** ソリューション

多くの組織は、現在 ASA SSO 機能によって提供されるもの以上の認証方式を使用して、クラ イアントレス VPN ユーザを認証し、ユーザの認証クレデンシャルを Web ベースのリソースに シームレスに拡張することを望んでいます。スマート カードおよびワンタイム パスワード (OTP)を使用したリモート アクセス ユーザの認証に対する要求が大きくなっていますが、 SSO機能ではこの要求を満たすには不十分です。SSO機能では、認証が必要になると、従来の ユーザクレデンシャル(スタティックなユーザ名とパスワードなど)をクライアントレスWeb ベースのリソースに転送するだけであるためです。

たとえば、証明書ベースの認証方式にも OTP ベースの認証方式にも、ASA が Web ベースのリ ソースへの SSO アクセスをシームレスに実行するために必要な従来型のユーザ名とパスワー ドが含まれていません。証明書を使用して認証する場合、ASA が Web ベースのリソースに達 するためにユーザ名とパスワードは必要ないので、この認証方式は SSO ではサポートされま せん。これに対し、OTPにはスタティックなユーザ名が含まれていますが、パスワードはダイ ナミックであり、VPN セッション中に後で変更されます。一般に、Web ベースのリソースは スタティックなユーザ名とパスワードを受け入れるように設定されるため、OTP も SSO でサ ポートされない認証方式になっています。

Microsoft の Kerberos Constrained Delegation (KCD) は、ASA のソフトウェア リリース 8.4 で導 入された新機能であり、プライベート ネットワーク内の Kerberos で保護された Web アプリ ケーションにアクセスできるようにします。この利点により、証明書ベースおよび OTP ベー スの認証方式を Web アプリケーションにシームレスに拡張できます。SSO と KCD が独立しな がら連携することにより、多くの組織では、ASAでサポートされるすべての認証方式を使用し

て、クライアントレス VPN ユーザを認証し、ユーザの認証クレデンシャルを Web アプリケー ションにシームレスに拡張できます。

### **KCD** の機能

Kerberosは、ネットワーク内のエンティティのデジタル識別情報を検証するために、信頼でき る第三者に依存しています。これらのエンティティ(ユーザ、ホストマシン、ホスト上で実行 されるサービスなど)は、プリンシパルと呼ばれ、同じドメイン内に存在している必要があり ます。秘密キーの代わりに、Kerberosでは、サーバに対するクライアントの認証にチケットが 使用されます。チケットは秘密キーから導出され、クライアントのアイデンティティ、暗号化 されたセッションキー、およびフラグで構成されます。各チケットはキー発行局によって発行 され、ライフタイムが設定されます。

Kerberosセキュリティシステムは、エンティティ(ユーザ、コンピュータ、またはアプリケー ション)を認証するために使用されるネットワーク認証プロトコルであり、情報の受け手とし て意図されたデバイスのみが復号化できるようにデータを暗号化することによって、ネット ワーク伝送を保護します。クライアントレス SSL VPN ユーザに Kerberos で保護された Web サービスへの SSO アクセスを提供するように KCD を設定できます。このような Web サービ スやアプリケーションの例として、Outlook Web Access(OWA)、SharePoint、および Internet Information Server (IIS) があります。

Kerberos プロトコルに対する 2 つの拡張機能として、プロトコル移行および制約付き委任が実 装されました。これらの拡張機能によって、クライアントレス SSL VPN リモート アクセス ユーザは、プライベート ネットワーク内の Kerberos で認証されるアプリケーションにアクセ スできます。

プロトコル移行機能は、ユーザ認証レベルでさまざまな認証メカニズムをサポートし、後続の アプリケーション レイヤでセキュリティ機能(相互認証や制約付き委任など)用に Kerberos プロトコルに切り替えることによって、柔軟性とセキュリティを向上させます。制約付き委任 では、ドメイン管理者は、アプリケーションがユーザの代わりを務めることができる範囲を制 限することによって、アプリケーション信頼境界を指定して強制適用できます。この柔軟性 は、信頼できないサービスによる危険の可能性を減らすことで、アプリケーションのセキュリ ティ設計を向上させます。

制約付き委任の詳細については、IETF の Web サイト(<http://www.ietf.org>)にアクセスして、 RFC 1510 を参照してください。

### **KCD** の認証フロー

次の図に、委任に対して信頼されたリソースにユーザがクライアントレスポータルによってア クセスするときに、直接的および間接的に体験するパケットおよびプロセス フローを示しま す。このプロセスは、次のタスクが完了していることを前提としています。

- ASA 上に設定された KCD
- Windows Active Directoryへの参加、およびサービスが委任に対して信頼されたことの確認
- Windows Active Directory ドメインのメンバーとして委任された ASA

図 **<sup>1</sup> : KCD** プロセス

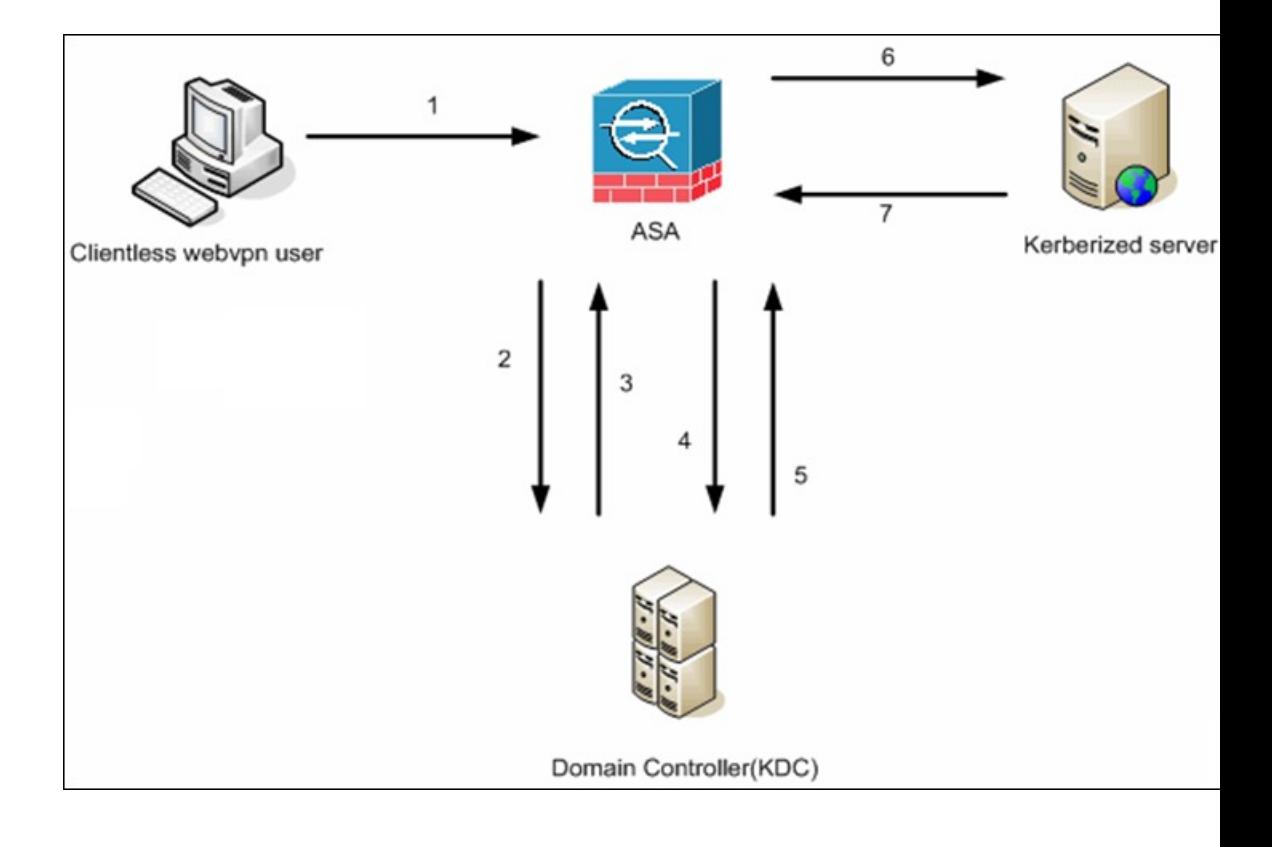

- クライアントレス ユーザ セッションは、ユーザに設定されている認証メカニズムを使用して ASA により認証されます(スマートカード クレデンシャルの場合、ASA はデジタル証明書の userPrincipalName を使用して、Windows Active Directory に対して LDAP 許可を実行します)。 (注)
	- **1.** 認証が成功すると、ユーザは ASA クライアントレス ポータル ページにログインします。 ユーザは、URLをポータルページに入力するか、ブックマークをクリックして、Webサー ビスにアクセスします。この Web サービスで認証が必要な場合、サーバは ASA クレデン シャルの認証確認を行い、サーバがサポートしている認証方式のリストを送信します。

(注)

- クライアントレスSSL VPNのKCDは、すべての認証方式(RADIUS、RSA/SDI、LDAP、デジ タル証明書など)に対してサポートされています。次の AAA のサポートに関する表を参照し てください。 [http://www.cisco.com/en/US/docs/security/asa/asa84/configuration/guide/access\\_aaa.html#wp1069492](http://www.cisco.com/en/US/docs/security/asa/asa84/configuration/guide/access_aaa.html)
	- **2.** 認証確認時のHTTPヘッダーに基づいて、ASAはサーバでKerberos認証が必要かどうかを 判断します(これは SPNEGO メカニズムの一部です)。バックエンド サーバとの接続で Kerberos認証が必要な場合、ASAは、ユーザに代わって、自身のサービスチケットをキー 発行局に要求します。

**3.** キー発行局は、要求されたチケットを ASA に返します。ASA に渡される場合でも、これ らのチケットにはユーザの認可データが含まれています。ASAは、ユーザがアクセスする 特定のサービスのサービス チケットを KCD に要求します。

- ステップ 1 ~ 3 では、プロトコル移行が行われます。これらのステップの後、Kerberos 以外の 認証プロトコルを使用して ASA に対して認証を行うユーザは、透過的に、Kerberos を使用し てキー発行局に対して認証されます。 (注)
	- **4.** ASA は、ユーザがアクセスする特定のサービスのサービス チケットをキー発行局に要求 します。
	- **5.** キー発行局は、特定のサービスのサービス チケットを ASA に返します。
	- **6.** ASA は、サービス チケットを使用して、Web サービスへのアクセスを要求します。
	- **7.** Webサーバは、Kerberosサービスチケットを認証して、サービスへのアクセスを付与しま す。認証が失敗した場合は、適切なエラーメッセージが表示され、確認を求められます。 Kerberos 認証が失敗した場合、予期された動作は基本認証にフォールバックします。

### クロスレルム認証用の **ASA** の設定

クロスレルム認証用に ASA を設定するには、次のコマンドを使用する必要があります。

#### 手順

ステップ **1** Active Directory ドメインに参加します。(インターフェイス内で到達可能な)10.1.1.10 ドメイ ン コントローラ。

**ntp** *hostname*

例:

hostname(config)# **configure terminal** #Create an alias for the Domain Controller

hostname(config)# **name 10.1.1.10 DC** #Configure the Name server

ステップ **2** ルックアップを実行します。

#### **dns domain-lookup**

**dns server-group**

例:

この例では、ドメイン名 private.net と、ユーザ名 dcuser とパスワード dcuser123! を使用するド メイン コントローラ上のサービス アカウントを示します。

```
hostname(config)# ntp server DC
#Enable a DNS lookup by configuring the DNS server and Domain name
hostname(config)# dns domain-lookup inside
hostname(config)# dns server-group DefaultDNS
hostname(config-dns-server-group)# name-server DC
hostname(config-dns-server-group)# domain-name private.net
#Configure the AAA server group with Server and Realm
hostname(config)# aaa-server KerberosGroup protocol Kerberos
hostname(config-asa-server-group)# aaa-server KerberosGroup (inside) host DC
hostname(config-asa-server-group)# Kerberos-realm PRIVATE.NET
#Configure the Domain Join
hostname(config)# webvpn
hostname(config-webvpn)# kcd-server KerberosGroup username dcuser password dcuser123!
hostname(config)#
```
### **KCD** の設定

ASA を Windows Active Directory ドメインに参加させ、成功または失敗のステータスが返され るようにするには、次の手順を実行します。

#### 手順

ステップ **1** クライアントレス SSL VPN コンフィギュレーション モードに切り替えます。

### **webvpn**

ステップ **2** KCD を設定します。

#### **kcd-server**

ステップ **3** ドメイン コントローラ名およびレルムを指定します。AAA サーバ グループは、Kerberos タイ プである必要があります。

#### **kcd-server aaa-server-group**

例:

```
ASA(config)# aaa-server KG protocol kerberos
ASA(config)# aaa-server KG (inside) host DC
ASA(config-aaa-server-host)# kerberos-realm test.edu
ASA(webvpn-config)# kcd-server KG username user1 password abc123
ASA(webvpn-config)# no kcd-server
```
ステップ **4** (任意) ASA の動作を指定して削除します。

#### **no kcd-server**

ステップ **5** (任意) 内部状態にリセットします。

#### **kcd-server reset**

- ステップ **6** KCD サーバが表示されていることを確認し、ドメイン参加プロセスを開始します。Active Directoryのユーザ名とパスワードはEXECモードでだけ使用され、設定には保存されません。
	- 最初の参加には、管理者権限が必要です。ドメイン コントローラのサービス レベル 権限を持つユーザはアクセスできません。 (注)

#### **kcd domain-join username** *<user>* **password** *<pass>*

user:特定の管理ユーザではなく、Windowsドメインコントローラにデバイスを追加するサー ビス レベル権限を持つユーザと対応します。

pass:パスワードは、特定のパスワードではなく、Windowsドメインコントローラにデバイス を追加するサービス レベル権限を持つユーザのパスワードと対応します。

ステップ **7** KCD サーバ コマンドが有効なドメイン参加ステータスを持っているかどうかを確認し、ドメ イン脱退を開始します。

**kcd domain-leave**

### **KCD** ステータス情報の表示

#### 手順

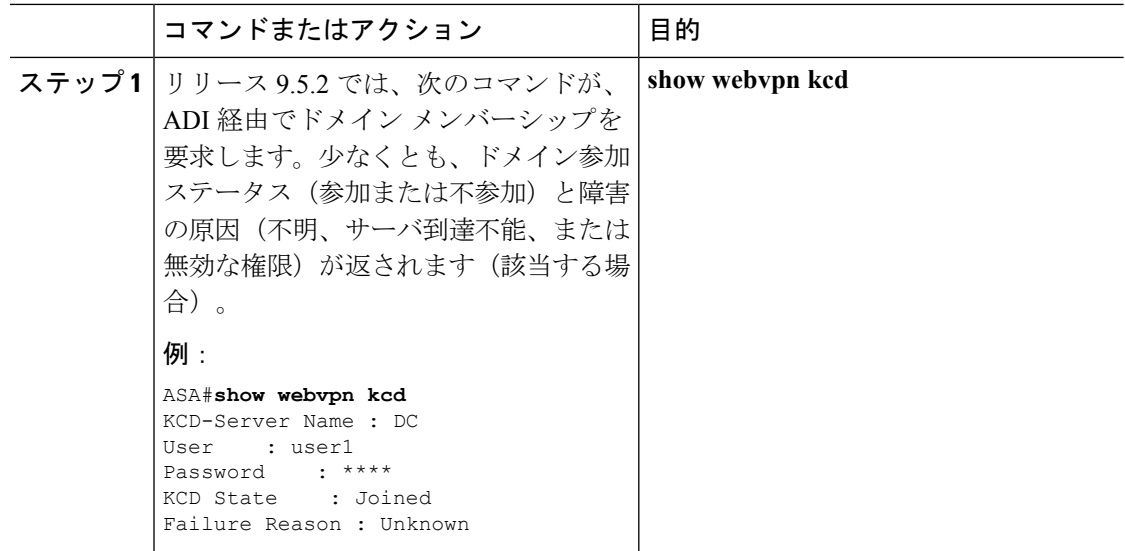

### **KCD** のデバッグ

次のコマンドは、KCD 固有のデバッグ メッセージの出力を制御するために使用します。バー ジョン 9.5.2 よりも前で行われていたように、ADI の syslog 発行レベルを制御するためではあ りません。

**debug webvpn kcd**

### キャッシュされた **Kerberos** チケットの表示

ASA にキャッシュされているすべての Kerberos チケットを表示するには、次のコマンドを入 力します。

**show aaa kerberos**[**username** *user* | **host** *ip* | **hostname**]

#### 例

ASA# show aaa kerberos

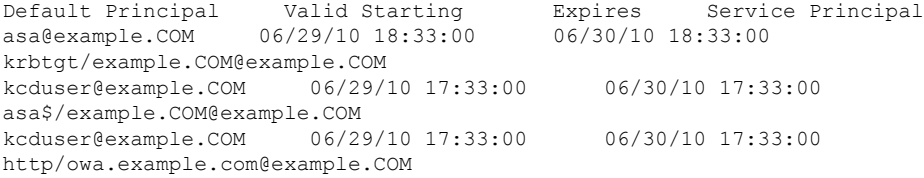

ASA# show aaa kerberos username kcduser

Default Principal Valid Starting Expires Service Principal kcduser@example.COM 06/29/10 17:33:00 06/30/10 17:33:00 asa\$/example.COM@example.COM kcduser@example.COM 06/29/10 17:33:00 06/30/10 17:33:00 http/owa.example.com@example.COM

ASA# show aaa kerberos host owa.example.com

Default Principal Valid Starting Expires Service Principal kcduser@example.COM 06/29/10 06/30/10 17:33:00

### キャッシュされた **Kerberos** チケットのクリア

ASA のすべての Kerberos チケット情報をクリアするには、次のコマンドを入力します。

**clear aaa kerberos** [ **username** *user* | **host** *ip* | *hostname*]

- user:特定のユーザの Kerberos チケットのクリアに使用します。
- hostname:特定のホストの Kerberos チケットのクリアに使用します。

### **Microsoft Kerberos** の要件

kcd-serverコマンドを機能させるために、ASAはソースドメイン(ASAが常駐するドメイン) とターゲットまたはリソース ドメイン(Web サービスが常駐するドメイン)間の信頼関係を 確立する必要があります。サービスにアクセスするリモートアクセスユーザの代わりに、ASA は独自のフォーマットを使用して、ソースドメインから宛先ドメインへの認証パスを横断し、 必要なチケットを取得します。

このように認証パスを越えることは、クロスレルム認証と呼ばれます。クロスレルム認証の各 フェーズにおいて、ASAは特定のドメインのクレデンシャルおよび後続ドメインとの信頼関係 に依存しています。

# <span id="page-7-0"></span>アプリケーション プロファイル カスタマイゼーション フレームワークの設定

クライアントレスSSLに組み込まれているアプリケーションプロファイルカスタマイゼーショ ンフレームワーク (APCF) オプションを使用すると、標準以外のアプリケーションやWebリ ソースを ASA で処理して、クライアントレス SSL VPN 接続で正常に表示できるようになりま す。APCF プロファイルには、特定のアプリケーションに関して、いつ(事前、事後)、どこ の(ヘッダー、本文、要求、応答)、何(データ)を変換するかを指定するスクリプトがあり ます。スクリプトは XML 形式で記述され、sed(ストリーム エディタ)の構文を使用して文 字列およびテキストを変換します。

ASA では複数の APCF プロファイルを並行して設定および実行できます。1 つの APCF プロ ファイルのスクリプト内に複数のAPCFルールを適用することができます。ASAは、設定履歴 に基づいて、最も古いルールを最初に処理し、次に 2 番目に古いルールを処理します。

APCFプロファイルは、ASAのフラッシュメモリ、HTTPサーバ、HTTPSサーバ、またはTFTP サーバに保存できます。

APCF プロファイルは、シスコの担当者のサポートが受けられる場合のみ設定することをお勧 めします。

### **APCF** パケットの管理

手順

ステップ **1** クライアントレス SSL VPN コンフィギュレーション モードに切り替えます。

**webvpn**

ステップ **2** ASA 上にロードする APCF プロファイルを特定および検索します。

**apcf**

例:

この例では、フラッシュ メモリに保存されている apcf1.xml という名前の APCF プロファイル をイネーブルにする方法と、ポート番号 1440、パスが /apcf の myserver という名前の HTTPS サーバにある APCF プロファイル apcf2.xml をイネーブルにする方法を示します。

hostname(config)# **webvpn** hostname(config-webvpn)# **apcf flash:/apcf/apcf1.xml**

hostname(config)# **webvpn** hostname(config-webvpn)# **apcf https://myserver:1440/apcf/apcf2.xml**

### **APCF** 構文

APCF プロファイルは、XML フォーマットおよび sed スクリプトの構文を使用します。 次の 表に、この場合に使用する XML タグを示します。

### **APCF** のガイドライン

APCF プロファイルの使い方を誤ると、パフォーマンスが低下したり、好ましくない表現のコ ンテンツになる場合があります。シスコのエンジニアリング部では、ほとんどの場合、APCF プロファイルを提供することで特定アプリケーションの表現上の問題を解決しています。

表 **<sup>1</sup> : APCF XML** タグ

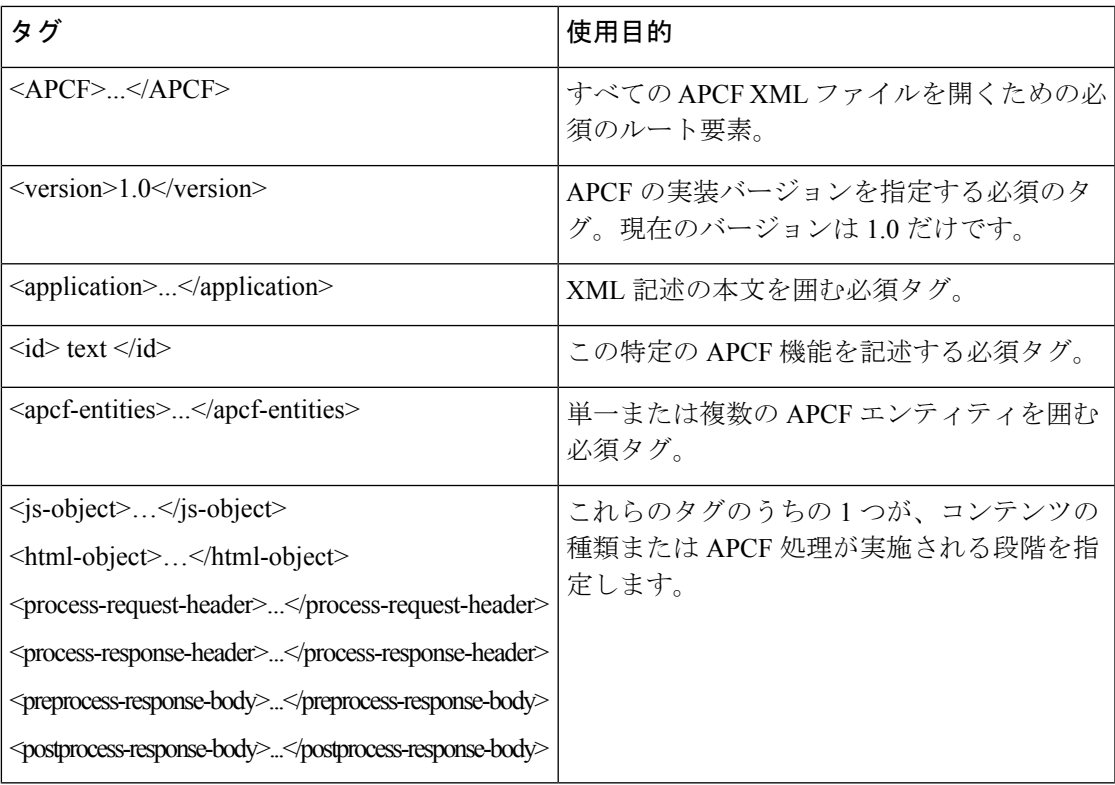

I

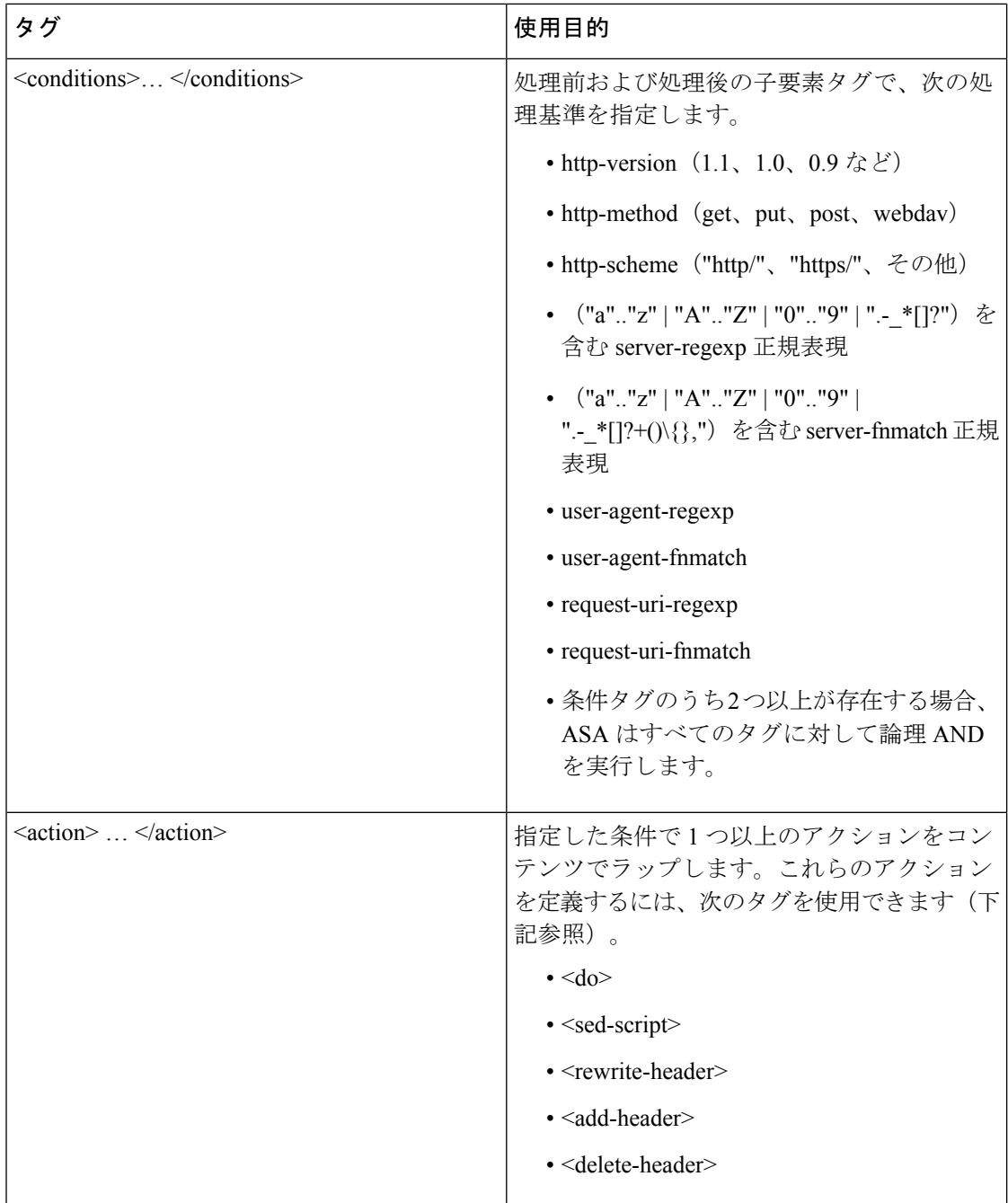

Ι

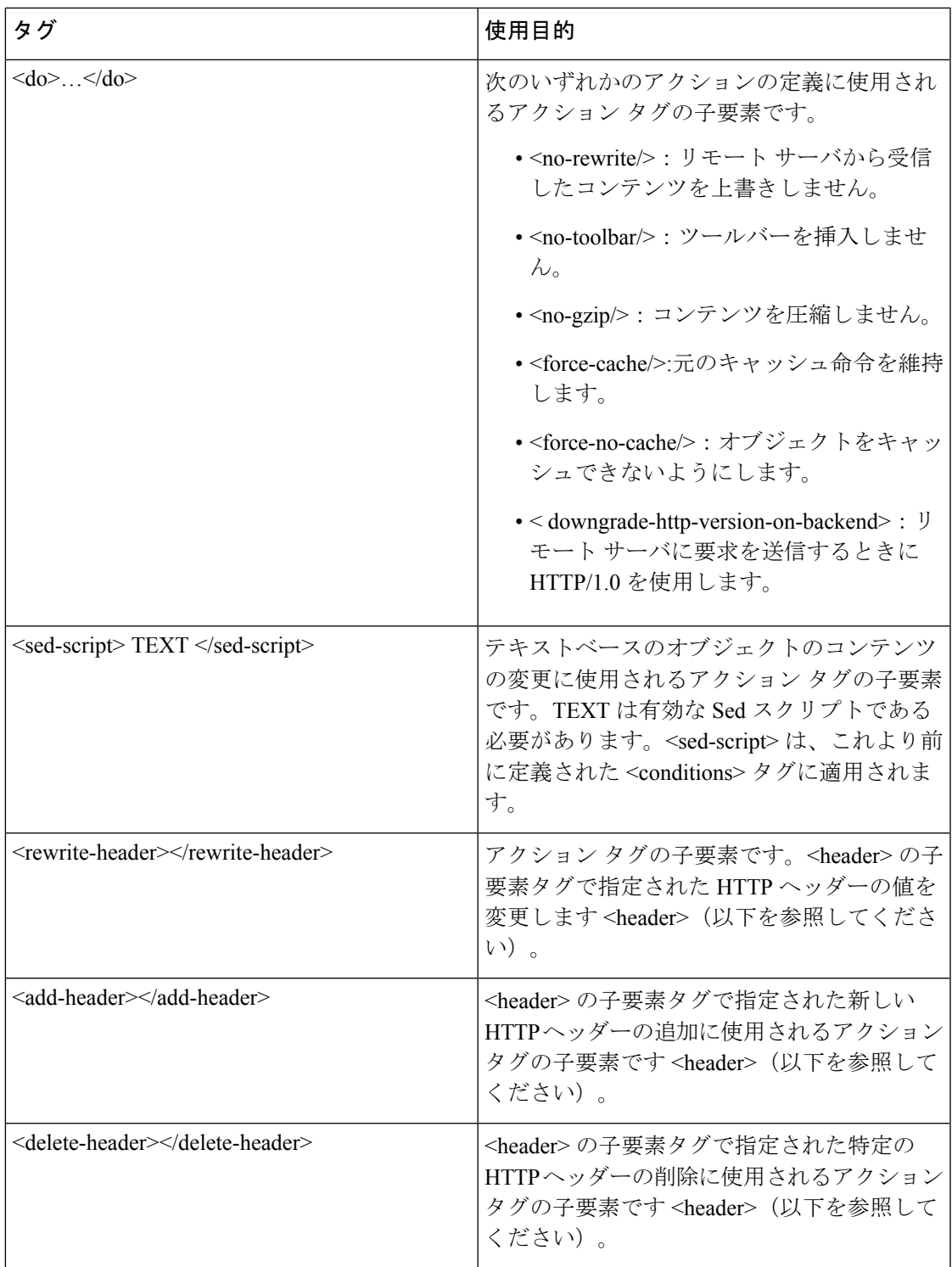

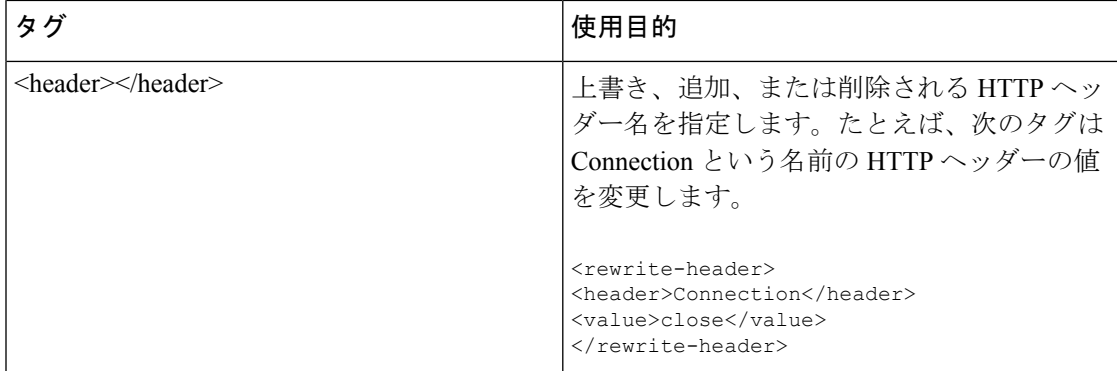

### **APCF** の設定例

```
<APCF>
<version>1.0</version>
<application>
  <id>Do not compress content from example.com</id>
  <apcf-entities>
      <process-request-header>
         <conditions>
           <server-fnmatch>*.example.com</server-fnmatch>
         </conditions>
           <action>
            <do><no-gzip/></do>
           </action>
      </process-request-header>
  </apcf-entities>
</application>
</APCF>
<APCF>
<version>1.0</version>
<application>
<id>Change MIME type for all .xyz objects</id>
 <apcf-entities>
      <process-response-header>
        <conditions>
            <request-uri-fnmatch>*.xyz</request-uri-fnmatch>
        </conditions>
         <action>
           <rewrite-header>
                <header>Content-Type</header>
                <value>text/html</value>
           </rewrite-header>
         </action>
      </process-response-header>
</apcf-entities>
</application>
</APCF>
```
## <span id="page-11-0"></span>エンコーディング

文字エンコーディングは「文字コード」や「文字セット」とも呼ばれ、raw データ (0 や 1 な ど)を文字と組み合わせ、データを表します。使用する文字エンコード方式は、言語によって 決まります。単一の方式を使う言語もあれば、使わない言語もあります。通常は、地域によっ てブラウザで使用されるデフォルトのコード方式が決まりますが、リモートユーザが変更する こともできます。ブラウザはページに指定されたエンコードを検出することもでき、そのエン コードに従ってドキュメントを表示します。

エンコード属性によりポータル ページで使用される文字コード方式の値を指定することで、 ユーザがブラウザを使用している地域や、ブラウザに対する何らかの変更に関係なく、ページ が正しく表示されるようにできます。

デフォルトでは、ASA は「Global Encoding Type」を Common Internet File System (共通インター ネットファイルシステム)サーバからのページに適用します。CIFSサーバと適切な文字エン コーディングとのマッピングを、[Global Encoding Type] 属性によってグローバルに、そして テーブルに示されているファイル エンコーディング例外を使用して個別に行うことにより、 ファイル名やディレクトリ パス、およびページの適切なレンダリングが問題となる場合に、 CIFS ページが正確に処理および表示できるようにします。

### 文字エンコーディングの表示または指定

エンコーディングを使用すると、クライアントレス SSL VPN ポータル ページの文字エンコー ディングを表示または指定できます。

#### 手順

- ステップ **1** [Global Encoding Type] によって、表に記載されている CIFS サーバからの文字エンコーディン グを除いて、すべてのクライアントレスSSLVPNポータルページが継承する文字エンコーディ ングが決まります。文字列を入力するか、ドロップダウン リストから選択肢を 1 つ選択しま す。リストには、最も一般的な次の値だけが表示されます。
	- big5
	- gb2312
	- ibm-850
	- iso-8859-1
	- shift jis
		- 日本語の Shift\_jis 文字エンコーディングを使用している場合は、関連付けられて いる [Select Page Font] ペインの [Font Family] エリアにある [Do Not specify] をク リックして、このフォント ファミリを削除します。 (注)
	- unicode
	- windows-1252
	- none

[none] をクリックするか、またはクライアントレス SSL VPN セッションのブラ ウザがサポートしていない値を指定した場合には、ブラウザのデフォルトのコー ドが使用されます。 (注)

http://www.iana.org/assignments/character-sets で指定されている有効文字セットのいずれかと等し い文字列を、最大 40 文字まで入力できます。このページに示されている文字セットの名前ま たはエイリアスのいずれかを使用できます。このストリングは、大文字と小文字が区別されま せん。ASA の設定を保存するときに、コマンド インタープリタによって大文字が小文字に変 換されます。

- ステップ **2** エンコーディング要件が「Global Encoding Type」属性設定とは異なる CIFS サーバの名前また は IP アドレスを入力します。ASA では、ユーザが指定した大文字と小文字の区別は保持され ますが、名前をサーバと照合するときには大文字と小文字は区別されません。
- ステップ **3** CIFS サーバがクライアントレス SSL VPN ポータル ページに対して指定する必要のある文字エ ンコーディングを選択します。文字列を入力するか、ドロップダウンリストから選択します。 リストには、最も一般的な次の値だけが登録されています。
	- big5
	- gb2312
	- ibm-850
	- iso-8859-1
	- shift jis
		- 日本語の Shift\_jis 文字エンコーディングを使用している場合は、関連付けられて いる [SelectPageFont] ペインの [FontFamily] 領域にある [Do NotSpecify] をクリッ クして、このフォント ファミリを削除します。 (注)
	- unicode
	- windows-1252
	- none

[none] をクリックするか、またはクライアントレス SSL VPN セッションのブラウザがサポー トしていない値を指定した場合には、ブラウザのデフォルトのコードが使用されます。

http://www.iana.org/assignments/character-sets で指定されている有効文字セットのいずれかと等し い文字列を、最大 40 文字まで入力できます。このページに示されている文字セットの名前ま たはエイリアスのいずれかを使用できます。このストリングは、大文字と小文字が区別されま せん。ASA の設定を保存するときに、コマンド インタープリタによって大文字が小文字に変 換されます。

## <span id="page-14-0"></span>クライアントレス **SSL VPN** を介した電子メールの使用

### **Web** 電子メールの設定:**MS Outlook Web App**

ASA は、Microsoft Outlook Web App to Exchange Server 2010 および Microsoft Outlook Web Access to Exchange Server 2007、2003、2000 をサポートしています。

### 手順

- ステップ **1** アドレス フィールドに電子メール サービスの URL を入力するか、クライアントレス SSL VPN セッションでの関連するブックマークをクリックします。
- ステップ **2** プロンプトが表示されたら、電子メール サーバのユーザ名を domain\username の形式で入力し ます。
- ステップ **3** 電子メール パスワードを入力します。

I

ı